## **Mensagens de erro: Motivo Desoneração ICMS, Valor ICMS desonerado não informado na rotina 238/203.**

Ao se deparar com a seguinte mensagem de erro: **Motivo Desoneração ICMS**/ ou **Valor ICMS desonerado não informado**, siga os procedimentos abaixo:

1) Acesse a rotina **238** - Manutenção do cadastro de produtos, preencha os filtros conforme necessidade e clique **Pesquisar**;

2) Selecione o produto desejado e clique duas vezes;

3) Na caixa **9 - Tributação** preencha os campos **Alíquota Vig. de ICMS para operações Internas** e **Alíquota Vig. de ICMS para operações Externas**;

## 4) Acione o botão **Salvar**;

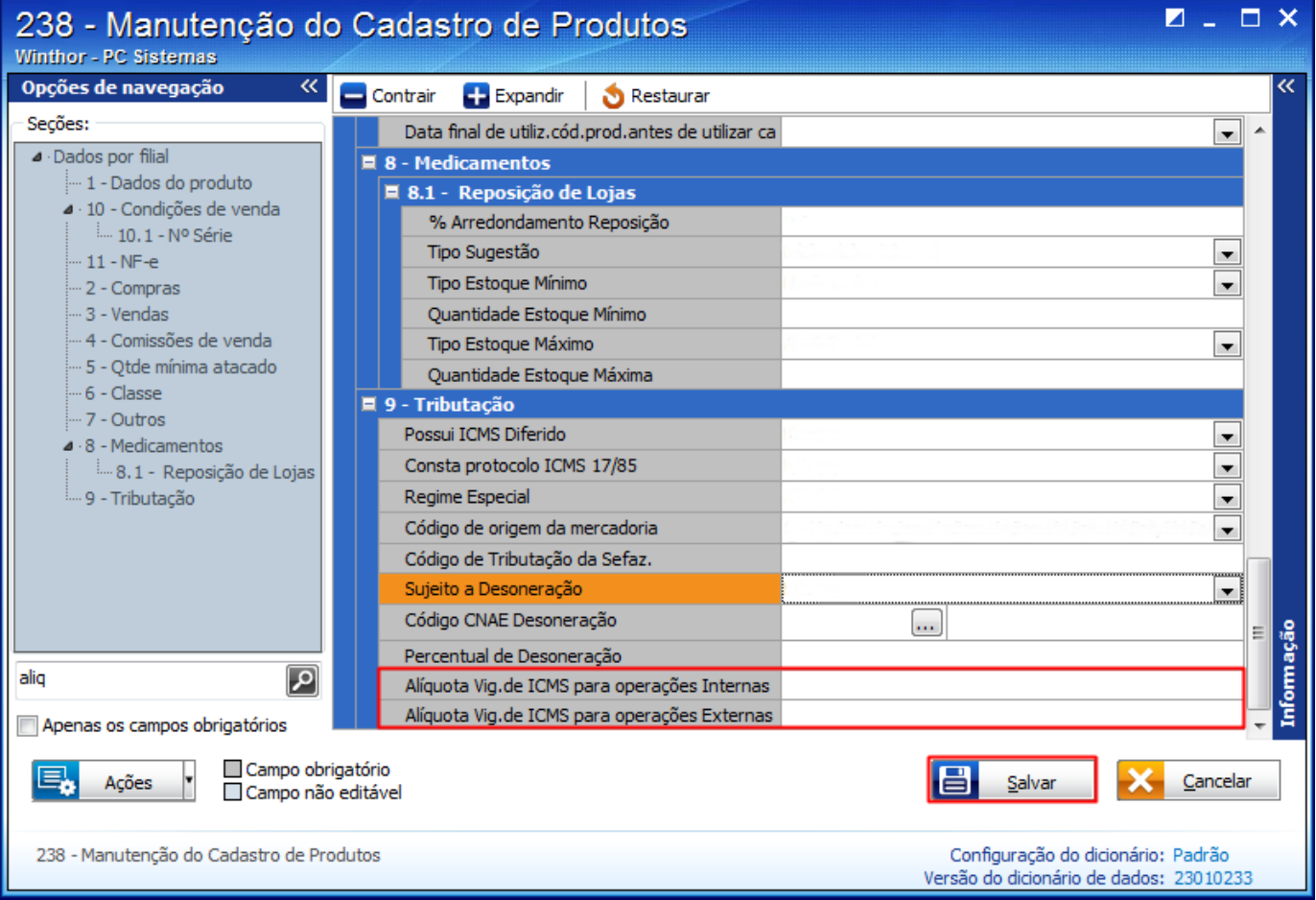

**Importante**:

Se o campo **Alíquota Vig. de ICMS para operações Internas** não estiver preenchido, será considerado valor informado na rotina **203** - Cadastrar Produto, tela de manutenção de registro, caixa **2.3 - Tributação entrada**, campo **% Aliq. Interna** e **% Aliq. Externa**.

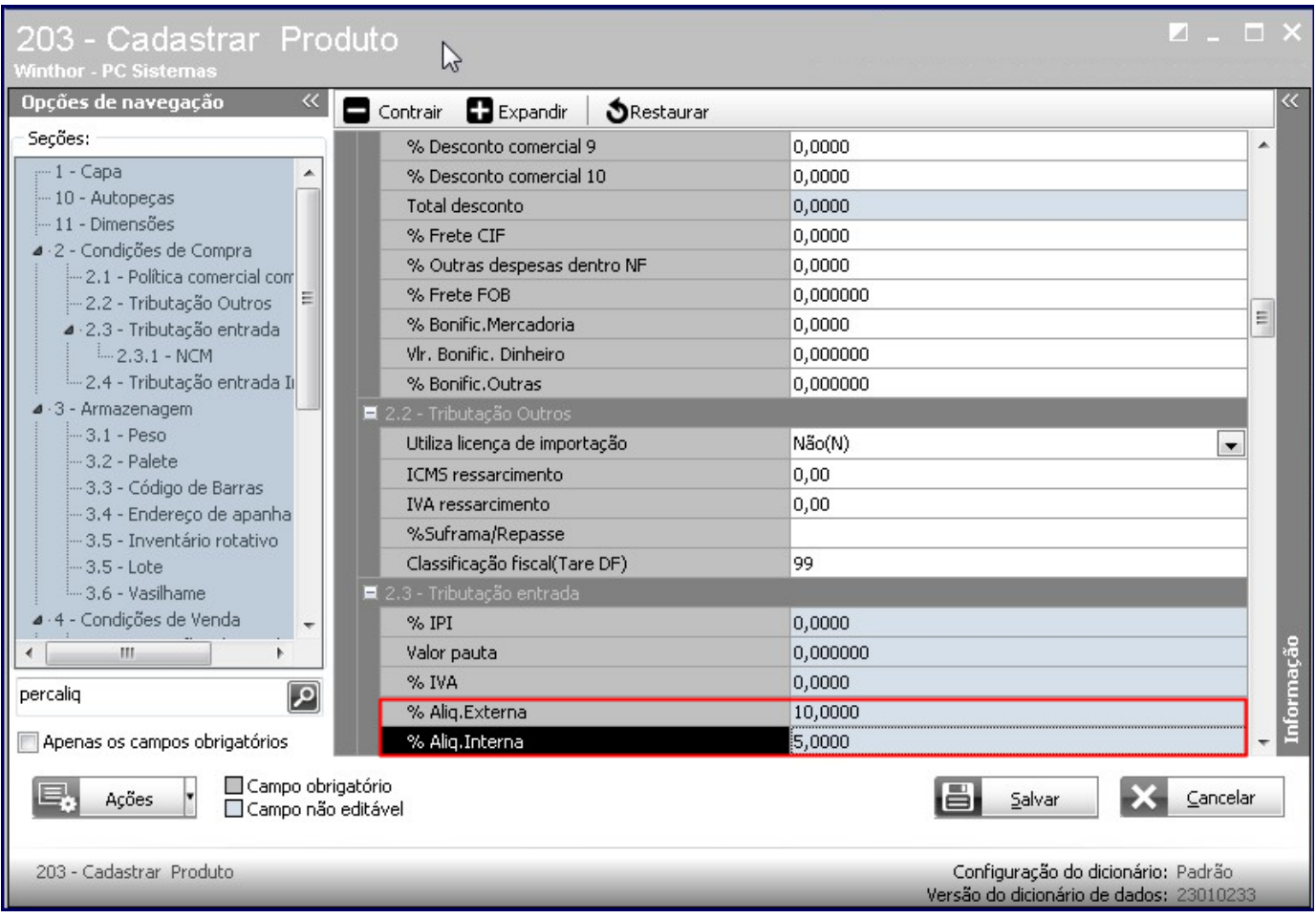

Normalmente essa mensagem será apresentada quando as alíquotas estiverem nulos ou zerados.